## 数量が0の明細をまとめて削除したい場合の対処方法

数量が0の明細をまとめて削除したい場合の対処となります。

1. 削除の対象としたい集計階層行を選択します。 (行番号を選択します。)

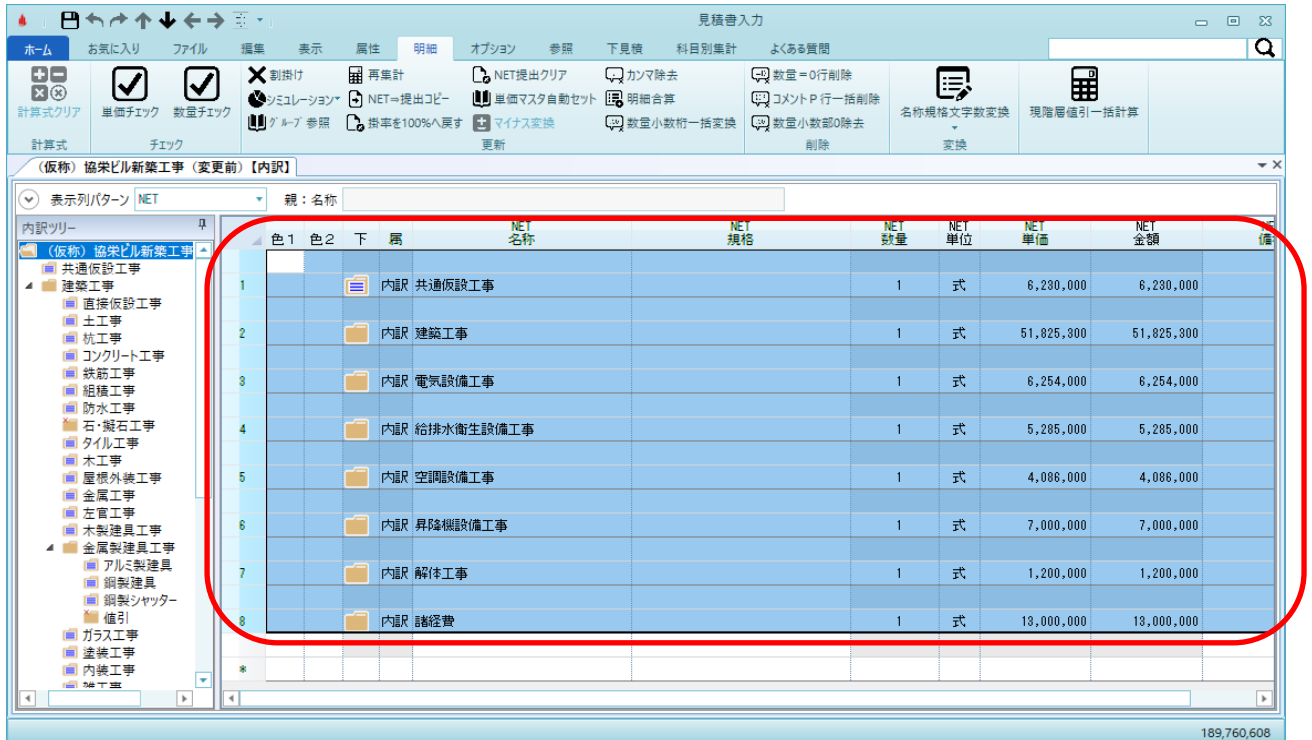

2. 明細タブの数量=0行削除をクリックします。

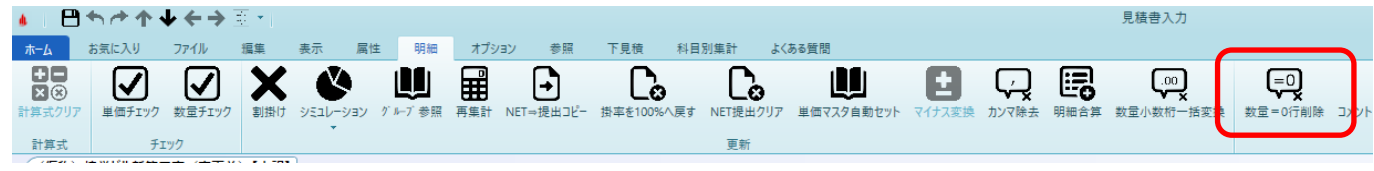

3. 削除条件とする数量を選択し、OKボタンをクリックします。

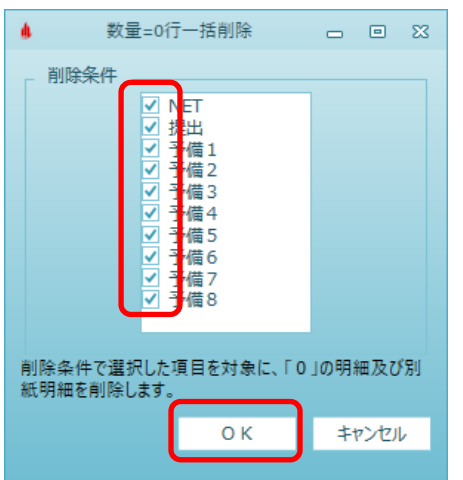

4. 削除の結果が表示されます。OKボタンをクリックします。

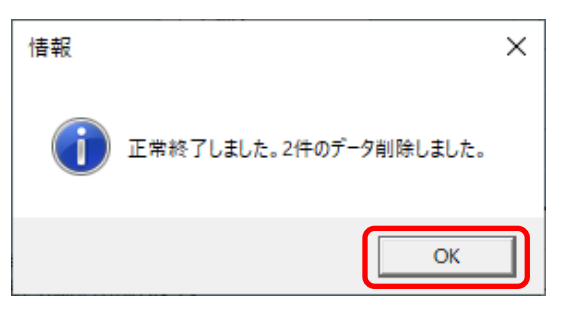

以上で終了です。

上記手順にて解決できない場合には、弊社窓口までお問合せ下さい。